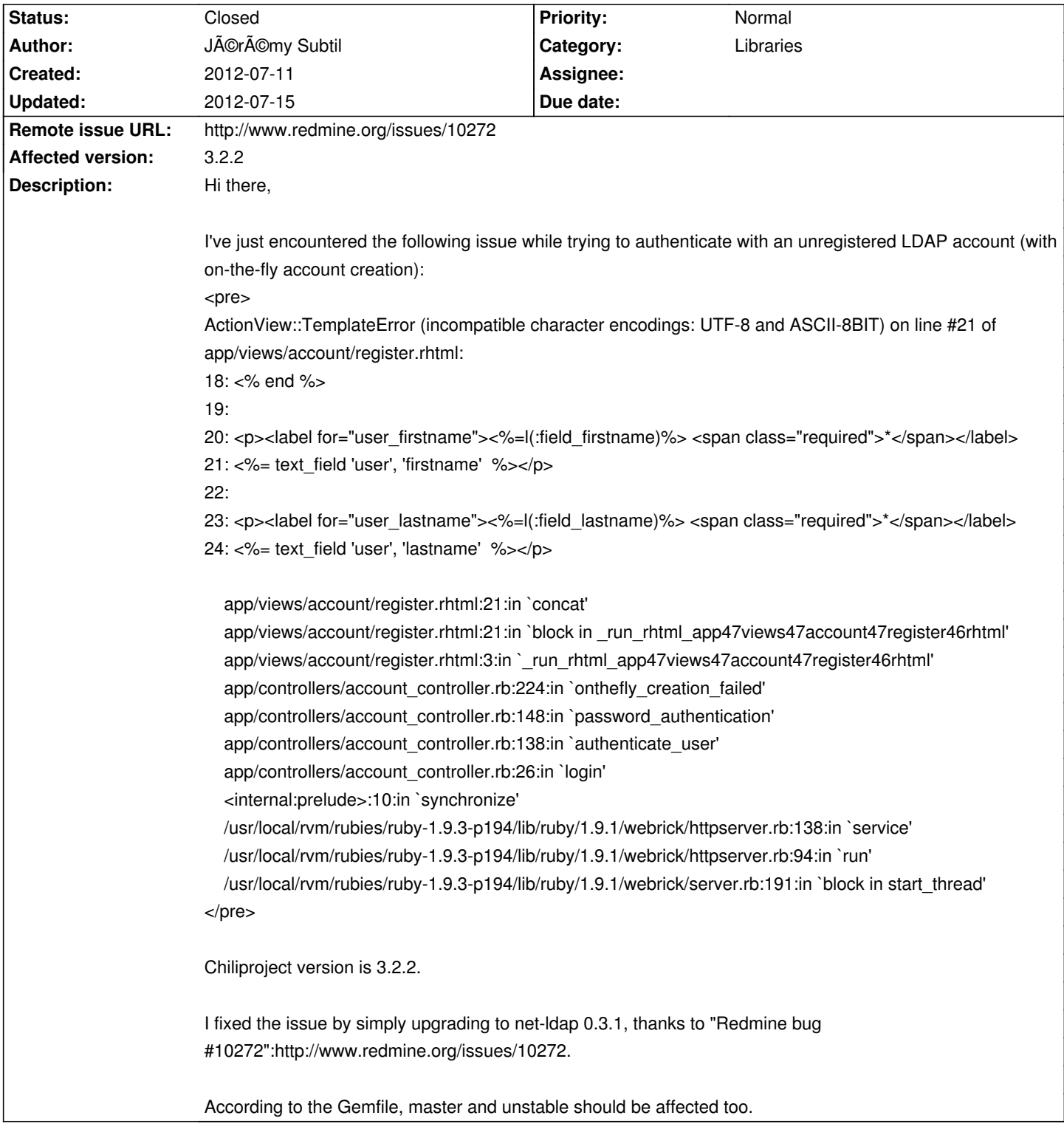

# **ChiliProject - Bug # 1078: "incompatible character encoding" with LDAP auth**

## **Associated revisions**

# **2008-04-26 06:55 pm - Jean-Philippe Lang**

Fixes custom field filters behaviour (#1078).

git-svn-id: http://redmine.rubyforge.org/svn/trunk@1362 e93f8b46-1217-0410-a6f0-8f06a7374b81

## **2012-07-14 09:16 pm - Felix Schäfer**

Bump net-ldap #1078

## **History**

#### **2012-07-13 08:15 am - Felix Schäfer**

- *Status changed from Open to Ready for review*
- *Assignee set to Felix Schäfer*
- *Target version set to 3.3.0*

Thanks for the report, I'll try to have a look before the WE.

#### **2012-07-13 11:21 pm - Felix Schäfer**

It seems I am unable to get the LDAP example config to work (and I've spent nearly 2 hours with it <notextile>-\_-</notextile>)

Florian: as you were the one to add the config for the newer OpenLDAPs, could you give me a short sum-up of what I need to do to get the example stuff into a virgin OpenLDAP? I've been trying to test it in a Ubuntu Lucid VM (current vagrant status), I wouldn't mind if we could get it to work on Travis too though :-)

Holger: If Florian doesn't answer early enough, I'm tempted to just bump the lib (it's a minor bump so it should work as before) and see if it makes it through ci.chiliproject.org, which IIRC tests the LDAP parts.

#### **2012-07-14 12:54 am - Florian Mutter**

Here is the way to do this:  $<$ nre $>$ sudo apt-get install openldap ldap-utils

sudo mkdir -p /var/lib/ldap/redmine sudo chown openldap:openldap /var/lib/ldap/redmine

sudo ldapadd -Y EXTERNAL -H ldapi:/// -f test/fixtures/ldap/slapd\_config.ldif sudo ldapadd -D cn=Manager,dc=redmine,dc=org -w secret -f test/fixtures/ldap/test-ldap.ldif

rake test TEST=test/functional/ldap\_auth\_sources\_controller.rb </pre>

I tested this on Ubuntu 11.04 but it should work on newer systems to. Maybe you want to add this to the wiki.

EDIT: The test above was the wrong test. Or maybe both are needed. No Idea. But all tests are running without error. This may be the correct one: <pre>rake test TEST=test/unit/auth\_source\_ldap\_test.rb</pre>

## **2012-07-14 11:19 am - Felix Schäfer**

Florian Mutter wrote:

> Here is the way to do this:

That's in the line of what I tried on Lucid (the package for the openldap server is called slapd, but that's less of a problem), when trying to import the config I get the following error though:

<pre>vagrant@lucid32:~\$ sudo ldapadd -Y EXTERNAL -H ldapi:/// -f /opt/chiliproject/default/current/test/fixtures/ldap/slapd\_config.ldif SASL/EXTERNAL authentication started SASL username: gidNumber=0+uidNumber=0,cn=peercred,cn=external,cn=auth SASL SSF: 0 adding new entry "olcDatabase=hdb,cn=config" ldap\_add: Invalid syntax (21) additional info: objectClass: value #1 invalid per syntax</pre>

### **2012-07-14 11:49 am - Florian Mutter**

You are missing the hdb module. Maybe the switched to bdb by default. You can load that module by putting the following in a ldif file and load it with like the first Idap add command above:

<pre> # Load dynamic backend modules dn: cn=module{0},cn=config objectClass: olcModuleList cn: module olcModulepath: /usr/lib/ldap olcModuleload: {0}back\_hdb </pre>

This should maybe included in the slapd conf.ldap

### **2012-07-14 11:55 am - Florian Mutter**

Sorry wrong script. Use this one <pre> # Load dynamic backend modules dn: cn=module,cn=config objectClass: olcModuleList cn: module olcModulepath: /usr/lib/ldap olcModuleload: back\_hdb.la </pre> I hope this works.

#### **2012-07-14 12:02 pm - Felix Schäfer**

Florian Mutter wrote: > I hope this works.

Kind of, I get another error, LDAP seems to be harda $\varepsilon$ ! Maybe we could reverse the process? If you have the time, could you grab https://github.com/thegcat/chiliproject-vagrant/ and see if you can get it working there? (once the machine is up with @vagrant up@, you can just @vagrant ssh@ to get on the machine, the user you are logged in as then has passwordless sudo rights).

After successfully loading the back\_hdb.la part, I get:

<pre>vagrant@lucid32:~\$ sudo ldapadd -Y EXTERNAL -H ldapi:/// -f /opt/chiliproject/default/current/test/fixtures/ldap/slapd\_config.ldif SASL/EXTERNAL authentication started SASL username: gidNumber=0+uidNumber=0,cn=peercred,cn=external,cn=auth SASL SSF: 0 adding new entry "olcDatabase=hdb,cn=config" ldap\_add: Other (e.g., implementation specific) error (80) Dadditional info: <olcAccess> handler exited with 1</pre>

Thanks for your help :-)

## **2012-07-14 01:33 pm - Florian Mutter**

Hmm, maybe ldap stored some of the entries in a previous attempt to import the slapd\_conf.ldif. If you have nothing els in your ldap you can try apt-get purge slapd; rm -r /var/lib/ldap/redmine; apt-get install slapd and try again. Another way would be ldapmodify but to use this the ldif needs to be updated with something like this:

<pre> changetype: modify replace: olcAccess </pre>

## **2012-07-14 09:13 pm - Felix Schäfer**

Still getting:

<pre>vagrant@lucid32:~\$ sudo ldapadd -Y EXTERNAL -H ldapi:/// -f /opt/chiliproject/default/current/test/fixtures/ldap/slapd\_config.ldif SASL/EXTERNAL authentication started SASL username: gidNumber=0+uidNumber=0,cn=peercred,cn=external,cn=auth SASL SSF: 0 adding new entry "olcDatabase=hdb,cn=config" ldap\_add: Other (e.g., implementation specific) error (80) Dadditional info: <olcAccess> handler exited with 1</pre>

Oh well, I'll wait to see if the CI works with the new lib or not.

# **2012-07-15 11:48 am - Felix Schäfer**

*- Assignee deleted (Felix Schäfer)*

*- Status changed from Ready for review to Closed*

The "CI run":http://ci.chiliproject.org/job/chiliproject\_master/247/ went through, so I'm closing this. Thanks to all involved!

Florian, if you still want to help, we can open a new issue or meet on IRC or something to get this working :-)